### **PROTOCOLE DE COMMUNICATION DES INDISPONIBILITES**

### *AU MOINS 3 SEMAINES AVANT LA DATE D'INDISPONIBILITE*

### **1) Connectez-vous à votre compte MYFFF : <https://sso.fff.fr/oauth/v2/login>**

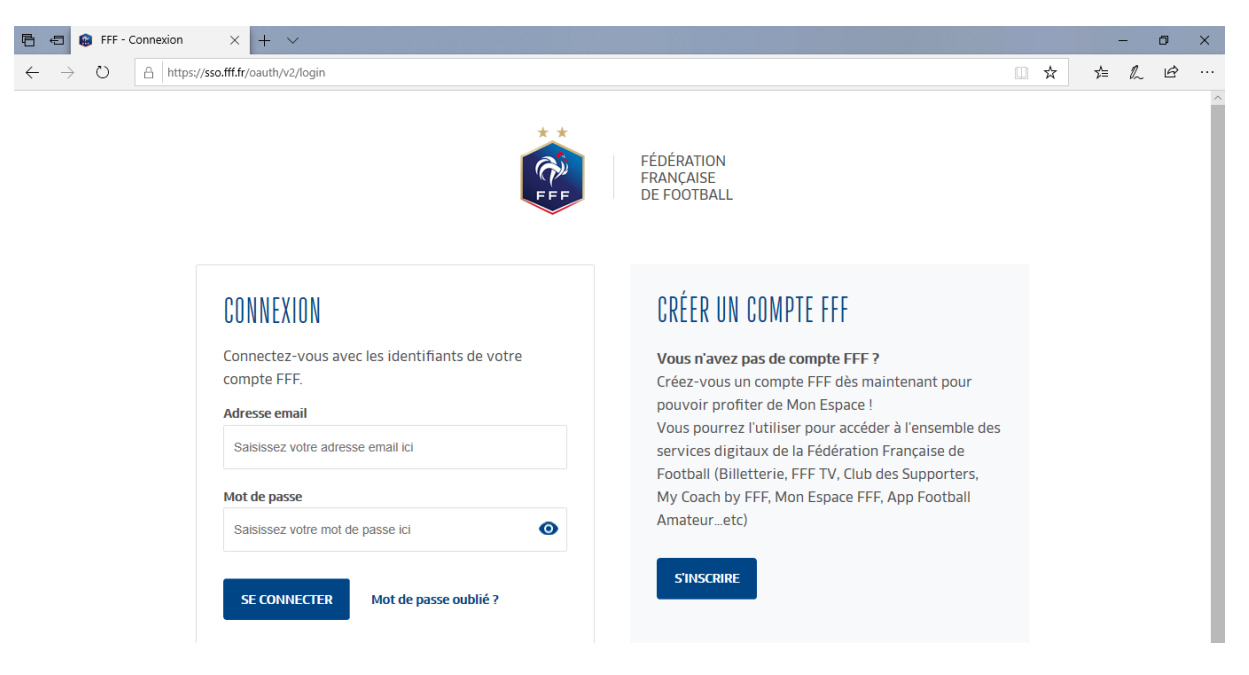

**2) Indiquez votre adresse mail et votre mot de passe**

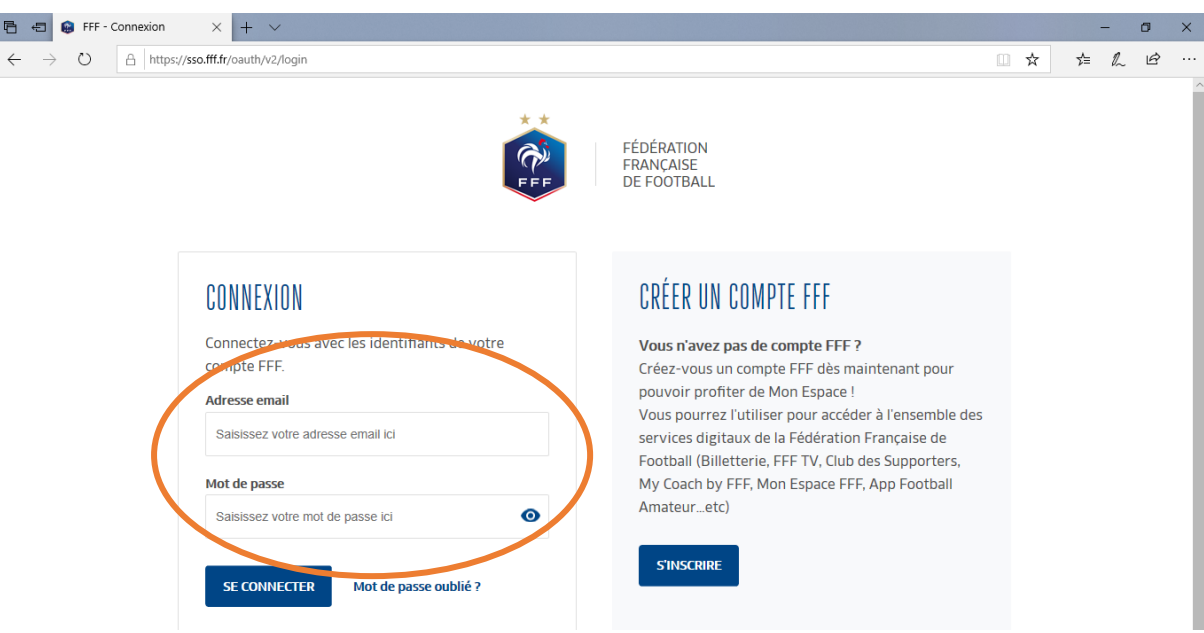

**3) Cliquez sur « SE CONNECTER »**

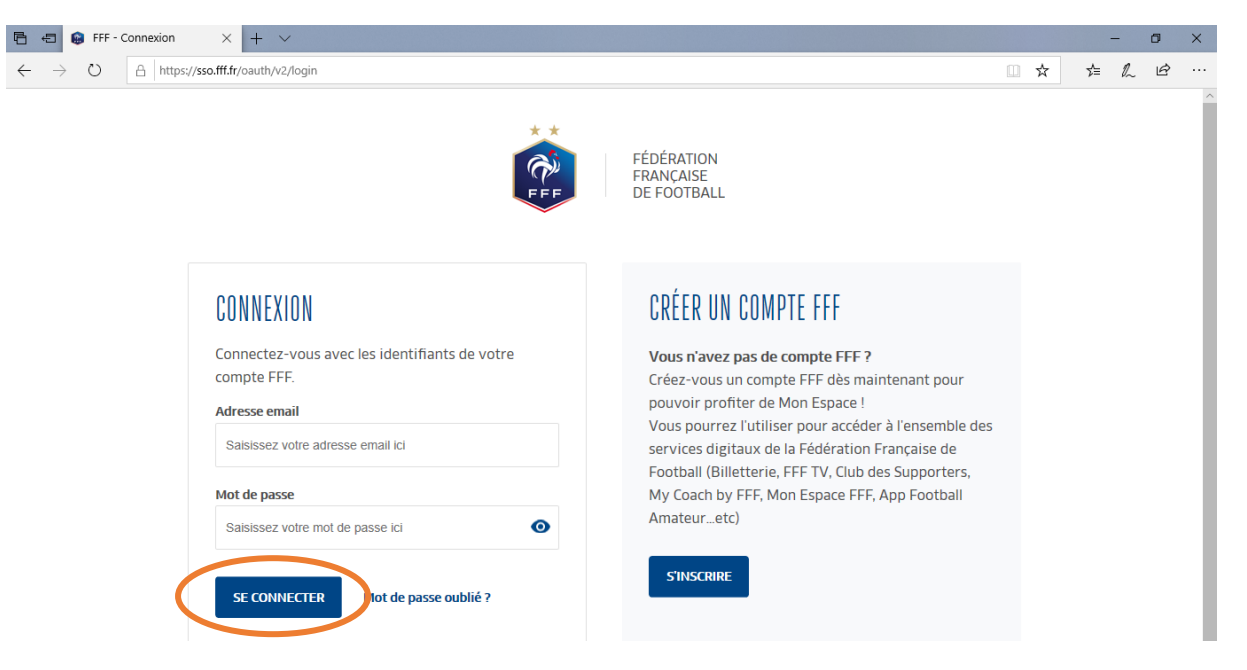

**4) SI VOUS ARRIVEZ SUR CETTE PAGE, sinon passez cette étape** (*ce n'est pas le cas tout le temps*), **cliquez sur « ACCEDER A MON COMPTE OFFICIEL)**

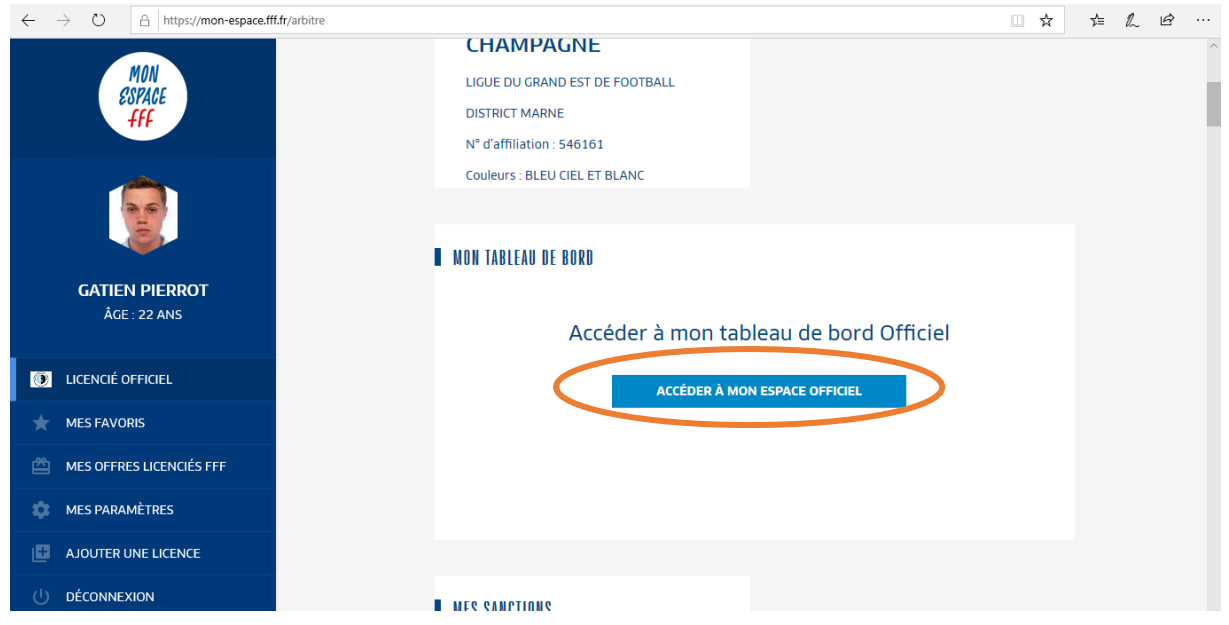

**5) Cliquez sur « Indispo. »**

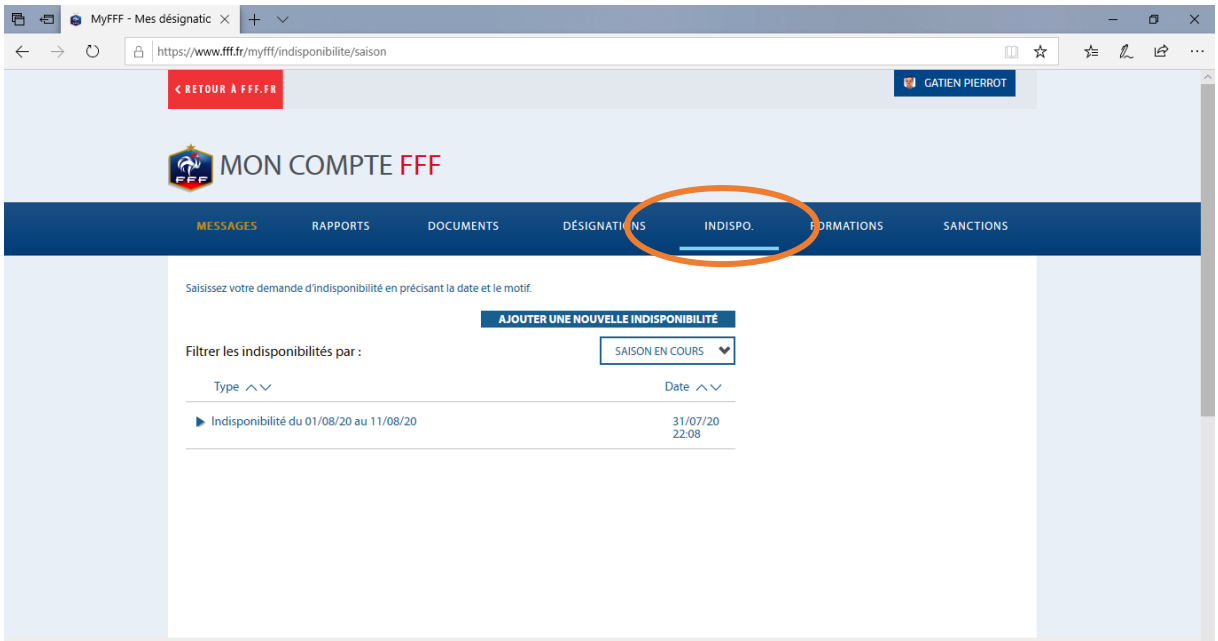

**6) Cliquez sur « AJOUTER UNE NOUVELLE INDISPONIBILITE »**

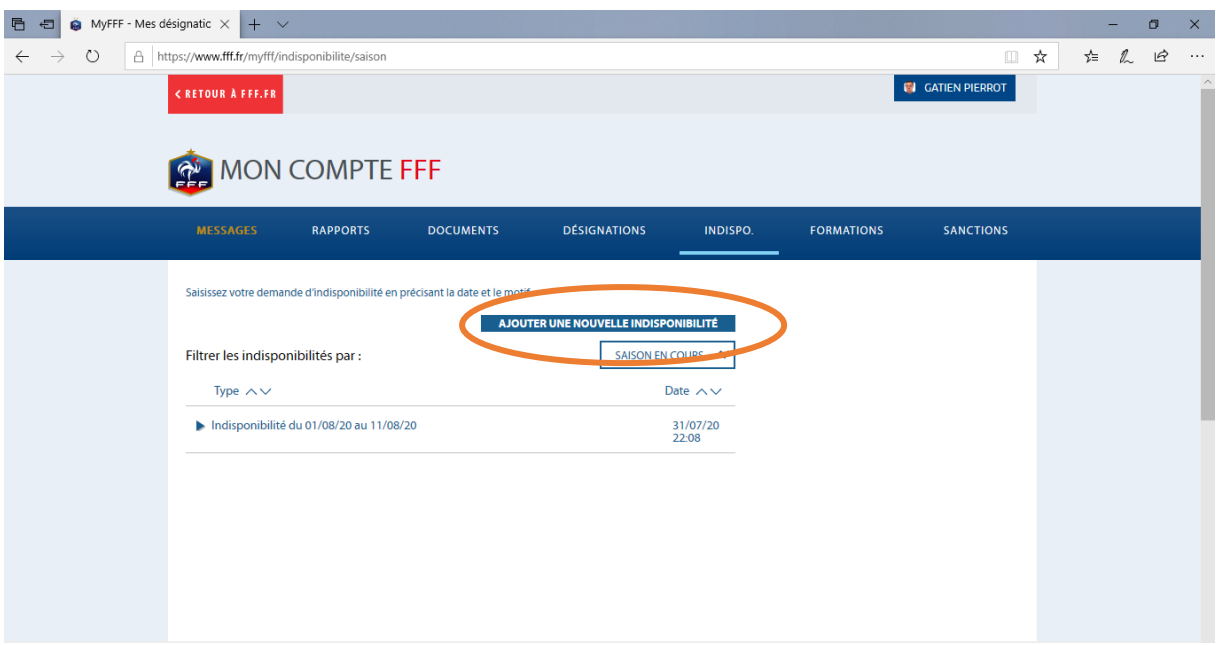

# **7) Renseignez les informations suivantes : MOTIF (***en utilisant la liste déroulante***), DATE DE DEBUT, DATE DE FIN**

**ATTENTION :** automatiquement le logiciel sélectionne *le MOTIF « ARRÊT ou ANNEE SABBATIQUE », il faut IMPERATIVEMENT modifier le motif !*

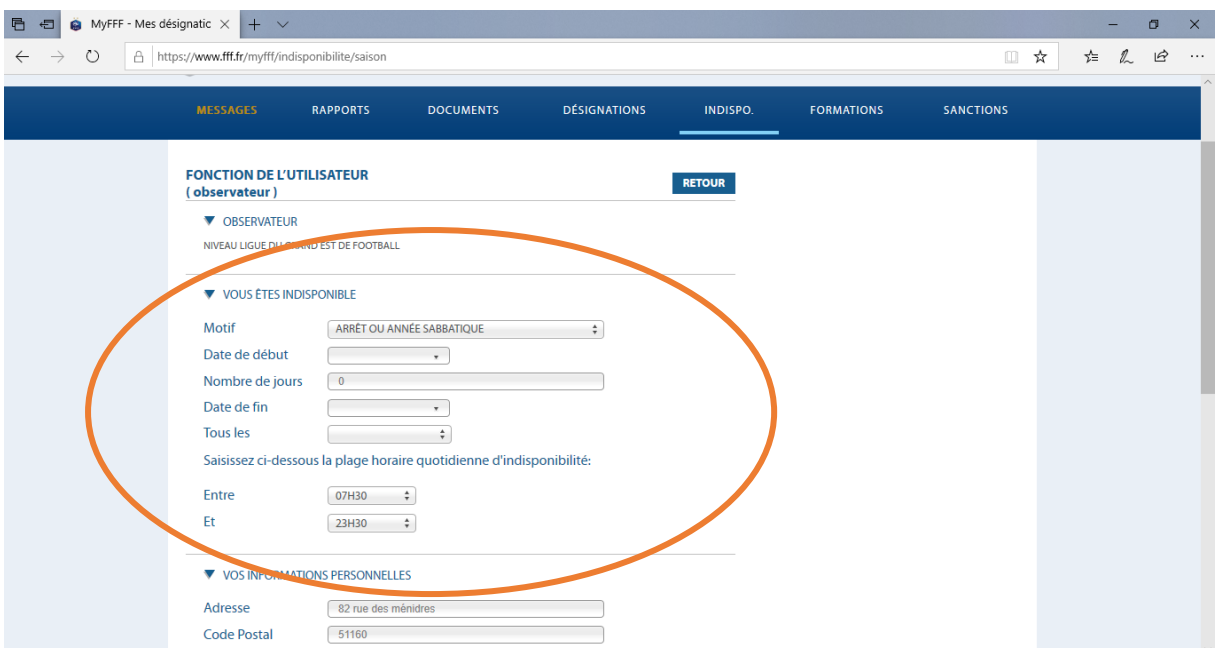

### **8) Cliquez sur « VALIDER »**

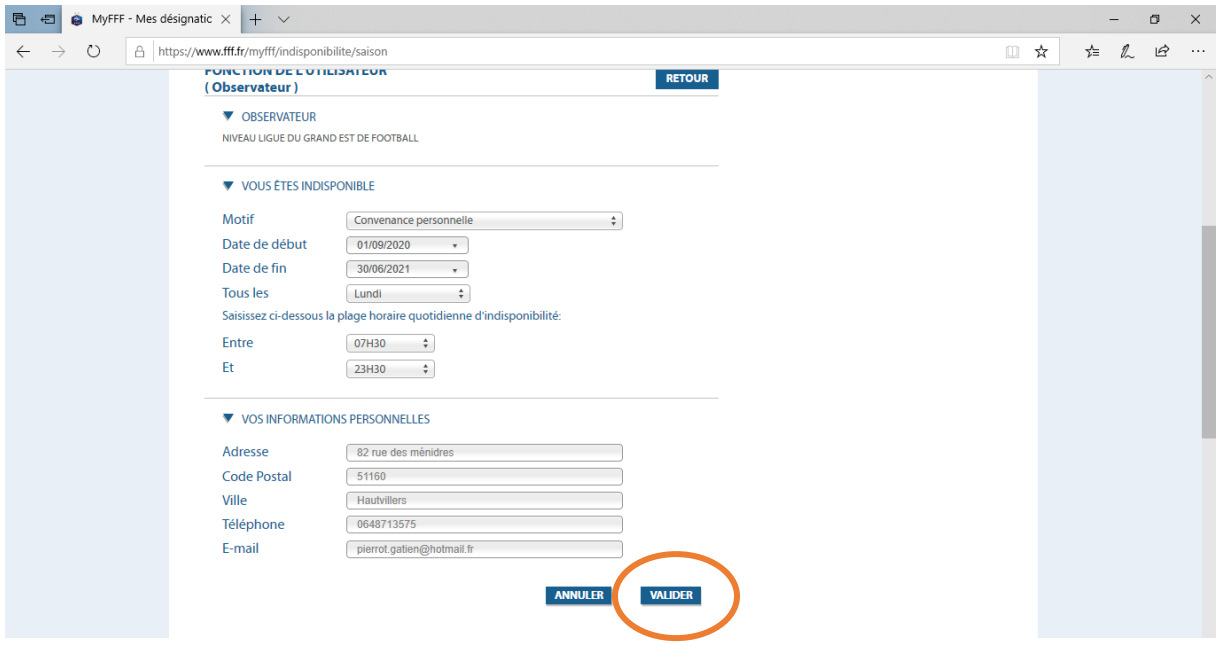

**9) Bien vérifier s'il est mentionné au-dessus en vert :** *« Votre indisponibilité a bien été enregistrée* » et la liste en-dessous

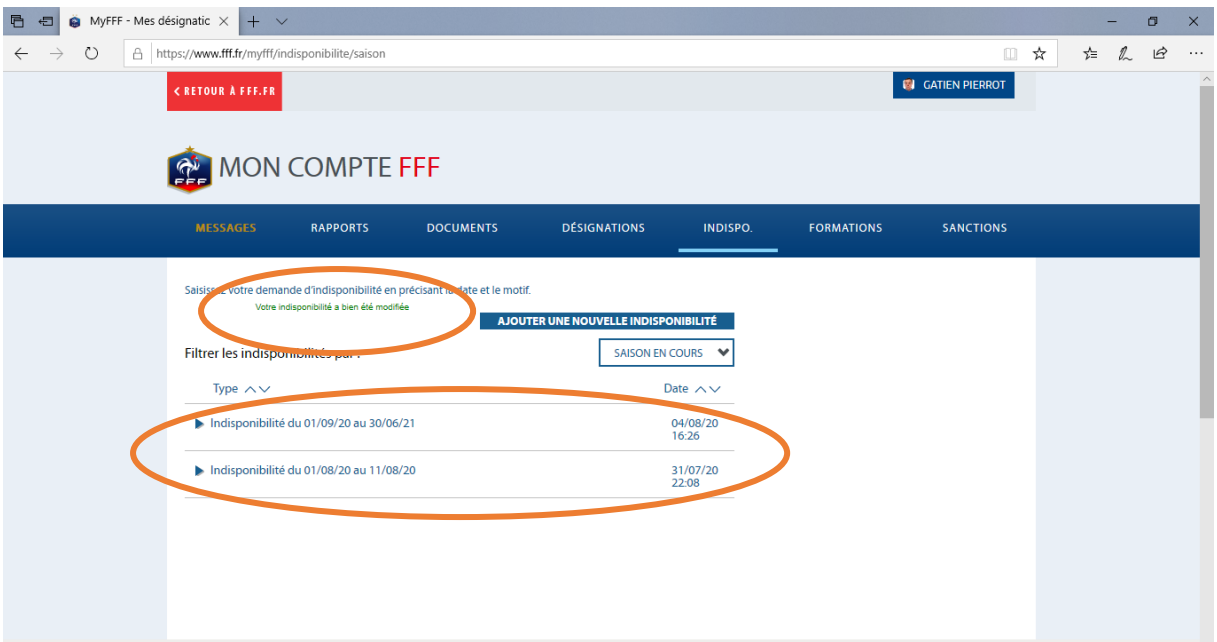

# **10) POUR MODIFIER OU SUPPRIMER UNE INDISPONIBILITE** :

1° Cliquez sur l'indisponibilité concernée

# 2° Cliquez sur « SUPPRIMER » ou « MODIFIER »

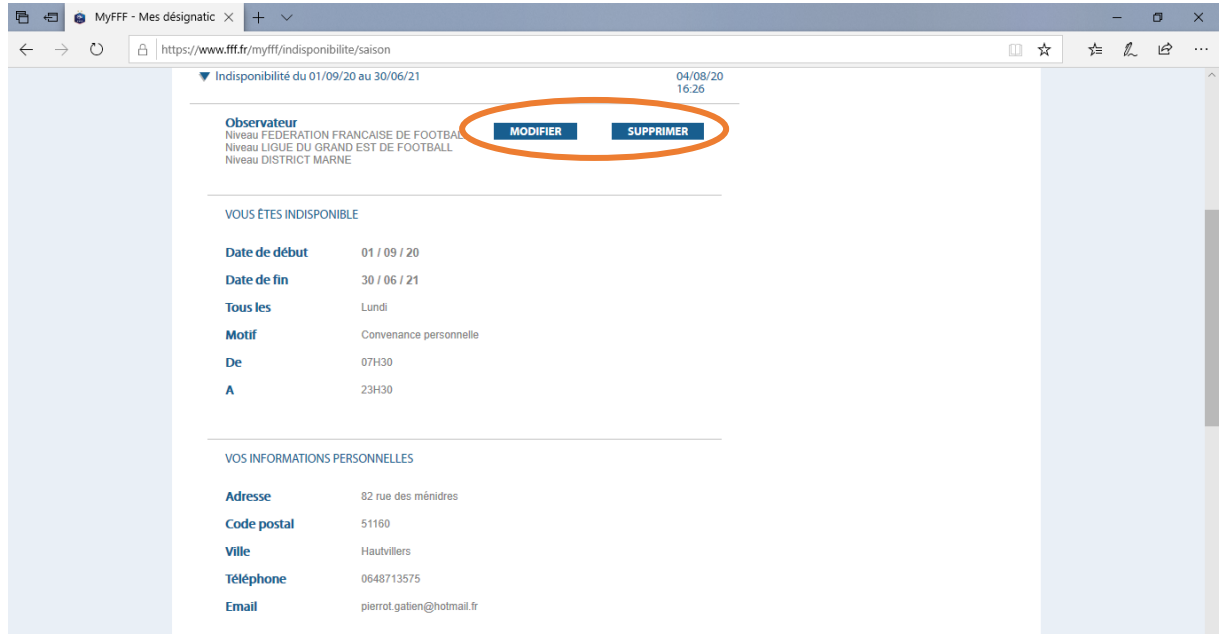